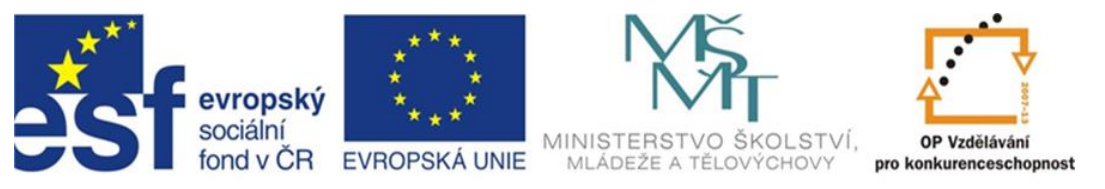

## INVESTICE DO ROZVOJE VZDĚLÁVÁNÍ

# **Inovace a zkvalitnění výuky směřující k rozvoji odborných kompetencí žáků středních škol**

## **CZ.1.07/1.5.00/34.0452**

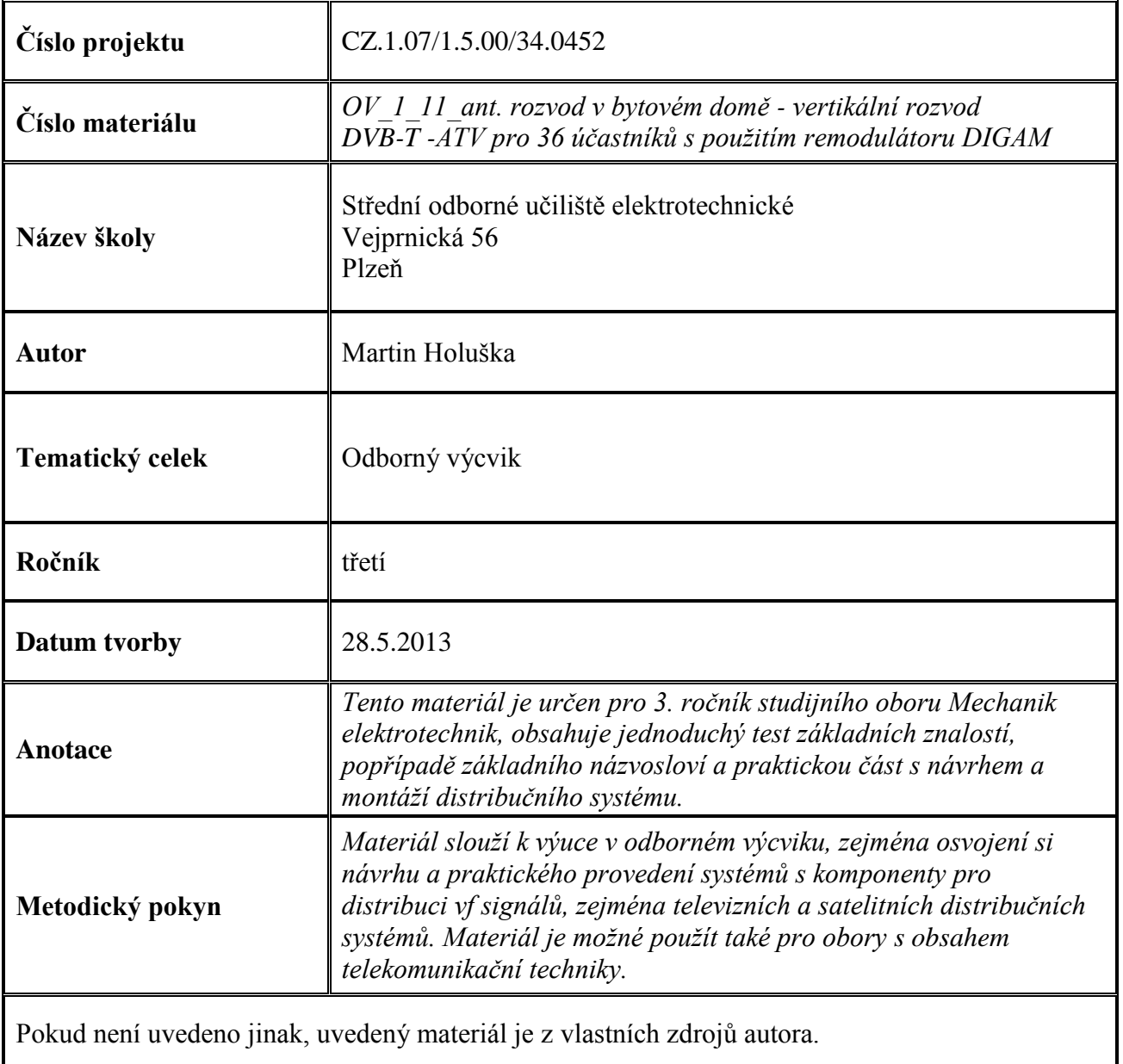

#### **Test k úloze OV\_1\_11**

1. Mezi modulace, používané v ATV nepatří :

a) FM

b) 64-QAM

c) AM-VSB

- 2. Průchozí anténní zásuvky mají mít průchozí útlum:
	- a) co nejvyšší
	- b) co nejnižší
	- c) tento parametr zde není
- 3. Koncové účastnické zásuvky jsou umístěny vždy :
	- a) u prvního účastníka
	- b) u posledního účastníka
	- c) nezáleží na umístění

#### 4. Remodulátor slouží ke :

- a) změně směru napájení v rozvodu STA
- b) příjmu signálů DVB, jejich dekódování a modulaci na nový kanál jako ATV
- c) změně kmitočtu tv kanálu na jiný, zpravidla nižší
- 5. Equaliser je :
	- a) útlumový člen
	- b) náklonový člen
	- c) zakončovací člen

Klíč : 1b; 2b; 3b; 4b; 5b

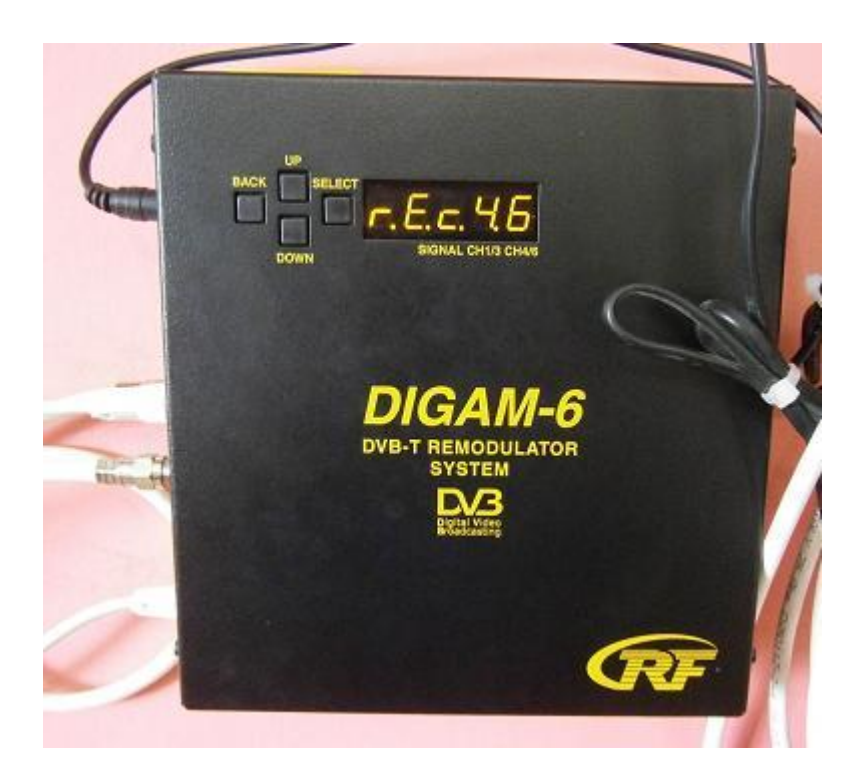

### **Úvod**

Ve vícepatrovém bytovém domě volíme zpravidla dle dispozice objektu vertikální stoupací vedení v místech obývacích pokojů nad sebou. První účastník je umístěn na soupacím vedení v nejvýše položeném bytě, poslední účastník v přízemním nebo suterénním bytě. Jedná-li se o výškový dům s deseti a více patry, stoupací vedení se rozdělí na dvě, prvé obsahuje například byty 12 až 7, druhé 6 až přízemí. Jako zesilovače hlavní stanice se používají nejčastěji zesilovače kanálové, popřípadě programovatelné. V některých případech může být žádoucí, aby distribuce signálů DVB-T, šířených rozvodem byla nahrazena, popřípadě doplněna o distribuci remodulovaných signálů vybraných tv stanic a šířených v rozvodu podle standardů ATV. Těmito případy jsou ubytovny, hotely, popřípadě domovy důchodců a pensiony pro seniory, kde jsou lidé zvyklí ovládat svoji televizi a naučit se s novým zařízením a ovladačem, plným pro ně zbytečných funkcí může být problém. Samozřejmě s obměnou televizních přijímačů již tento způsob distribuce ztrácí na významu, stále se však využívá. Jako remodulátor je v modelu použit výrobek finské firmy RF TUOTE OY, který je vybaven dvěma tunery a umožňuje remodulovat z každého multiplexu (ze dvou tunerů) maximálně tři programy do standardu ATV a ty dále distribuovat v rozvodu STA. Televizní přijímače musí umožňovat pouze příjem v pásmech, užívaných remodulátorem (k dispozici jsou remodulátory s výstupními kanály, ležícími v pásmu VHF, S nebo UHF).

Remodulátor DIGAM-6A

Konfigurace přístroje a jeho připojení:

Všechna přípojná místa jsou umístěna na levém boku přístroje. Je zde napájecí konektor pro připojení externího síťového zdroje, dále IEC konektory, označené ANT IN CH 1/3, ANT OUT 1 a ANT IN 2 CH 4/6 pro připojení antén do dvou interních tunerů a to buď do každého tuneru anténu zvlášť při příjmu signálů multiplexů z různých míst, nebo umožňuje smyčkování pomocí dodávané IEC propojky, je-li příjem obou MUX uskutečněn z jedné antény. Při zapojení do rozvodu STA, kde jsou přímo šířeny signály DTV a ATV je řešen jako příjem doplňkový, je možné vstup remodulátoru propojit s výstupem zesilovače hlavní stanice. Je nutné dbát na to, aby vstupní úroveň remodulátoru nepřesáhla stanovenou maximální hodnotu 69 dBµV, čehož dosáhneme zapojením vhodných útlumových členů na vstup remodulátoru, popřípadě můžeme použít testovací výstup zesilovače, který je určen pro připojení měřícího přístroje a jehož úroveň je interně snížena o -30 dB. I zde je však nutno zkontrolovat výstupní úroveň, popřípadě použít přídavný útlumový člen.

Remodulátor dále obsahuje výstup interních analogových ATV modulátorů, označený RF OUT. Výstupní úroveň je nastavitelná v rozmezí 85 – 105 dBµV, pro použití ve velkých rozvodech STA a při potřebě vyšších úrovní je na výstup nutno použít pásmového nebo kanálových zesilovačů.

Programování remodulátoru DIGAM :

Při zapnutí je přístroj v režimu "zamčeno" a není-li naprogramován a na vstup přiveden signál, blikají střídavě žluté led diody CH 1/3 a CH 4/6 (popřípadě jen jedna při chybějícím signálu do příslušného tuneru, například chybějící propojka mezi tunery 1/3 a 4/6). Pro vstup do menu a odemčení je nutno nejdříve stlačit a držet tlačítka nahoru/dolů a k nim poté stisknout ještě tlačítko SELECT. Rozsvítí se na displeji nápis NOD1, tzn. nastavením parametrů modulátoru 1. Při krokování nahoru dále postupně NOD2 … NOD6, následuje nabídka RF LEV (nastavení výstupní úrovně modulátorů – všech současně krokově programovatelným attenuátorem 0 až 20 dB). Dále nabídka REC 1.3, což je ladění a výběr programů z MUX jednoho kanálu (tuner ANT IN CH 1/3) a obsazení modulátorů NOD1 až NOD3. Podobně REC 4.6 pro další 3 programy z dalšího tv kanálu (vstup ANT IN CH 4/6) a obsazení modulátorů 4 až 6.

Nastavení modulátorů – při odemčení a výběru příslušného modulátoru tlačítky nahoru/dolů z nabídky NOD1 až NOD6 stiskneme na tomto vybraném modulátoru tlačítko SELECT. Nyní je možné nastavovat jednotlivé parametry modulátoru jako výstupní kmitočet (přepíná po kanálech), zapnout nebo vypnout testovací obrazec pro naladění na televizoru, popřípadě zapnout nebo vypnout příslušný modulátor. Nastavení začínejte vždy od modulátoru číslo 1, od nějž jsou odvozeny kmitočty modulátorů 2 a 3. Kmitočet modulátoru 1 je z výroby přednastaven na 182,25 MHz (frekvence obrazové nosné), tj kanál č. 6 v pásmu VHF-3. Modulátory 2 a 3 mají tedy nejnižší výstupní kmitočet 196,25 MHz ( o dva VHF kanály - v normě B-G šíře 7 MHz výše). Výstupní kmitočet modulátoru NOD1 je možno nastavit v rozsahu 168,25 až 238,25 MHz, tj pásmo VHF-3 až S20. Vždy je při nastavování třeba dbát na to, aby výstupní kmitočty byly v pásmu, schopném přijímat běžnými televizory (starší typy tv nemají S pásmo vůbec nebo jen část) a dále, aby nedocházelo ke kolizím – nastavením jiného modulátoru na stejný kmitočet a aby mezi sousedními modulátory byla vždy minimálně jednokanálová mezera. Další nastavením je zapnutí/vypnutí modulátoru – RF ON/RF OFF a zapnutí/vypnutí testovacího obrazce pro přesné naladění modulátoru na přijímači – T ON/T OFF.

Programování přijímačů – připojte monitor nebo měřící přijímač na výstup RF OUT (pozor na vstupní úroveň přijímače, použijte útlumové členy) a nalaďte na něm signál prvního modulátoru (pouze na

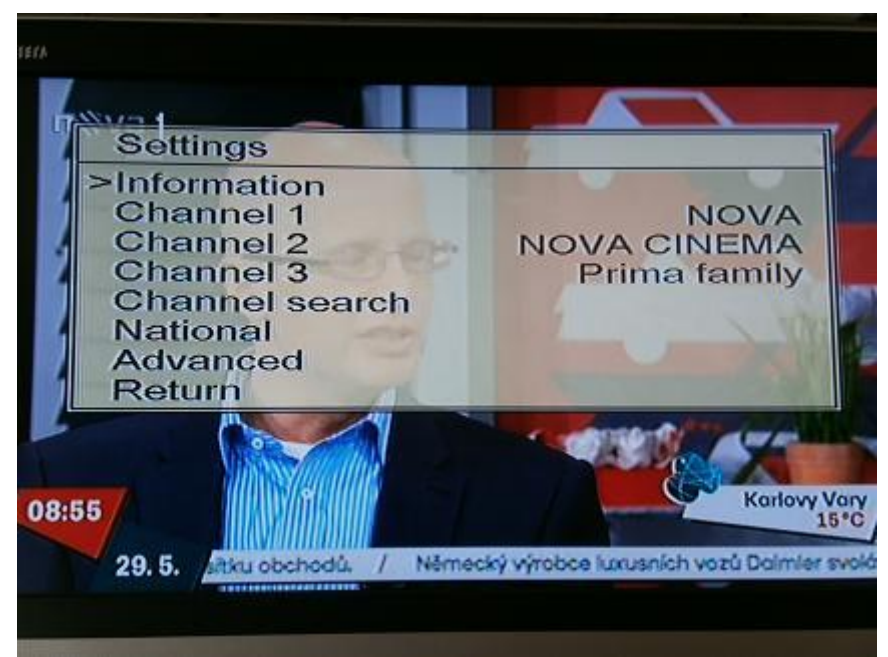

něm a u druhého tuneru REC 4.6 na kanálu modulátoru NOD4 je zobrazeno nastavovací menu). Odemkněte přístroj a vstupte do nabídky REC 1.3. Objeví se tabulka s nabídkami menu SETTINGS :

- 1. INFORMATION informace o HW a SW verzi přístroje
- 2. CHANNEL 1,2,3 zobrazení vyhledaných programů a přiřazení k pozicím 1 až 3
- 3. CHANNEL SEARCH ladění přístroje a vyhledávání programů
- 4. NATIONAL volba titulků a jazyka menu přístroje (Aj, Fin mimo Cz)
- 5. ADVANCED všeobecné nastavení

Pohyb v menu se uskutečňuje tlačítky nahoru/dolů, potvrzením tlačítkem SELECT, zpět tlačítkem BACK.

Nabídka SETTINGS remodulátoru

Ladění – vyberte nabídku CHANNEL SEARCH a stiskněte SELECT. Kurzor přesuňte na OK a stiskněte SELECT pro spuštění ladění. Po ukončení musíte do 15-ti vteřin zmáčknout tlačítko SELECT, jinak začne ladění znovu. Pro volbu programu 1 na pozici 1 přejděte na CHANNEL 1 a stiskněte SELECT, vyberte z nabídky nalezených programů ten, který chcete umístit na pozici 1 a stiskněte SELECT. Podobně postupujte pro obsazení CHANNEL 2 a 3 – pozor, stanice musí být z jednoho multiplexu ( jednoho tv kanálu).Ven z nabídky přejdete přesunem kurzoru na tlačítko RETURN v menu a stlačením SELECT. Nyní se přesuňte do nabídky NATIONAL – zde máte možnost nastavit titulky (SUBTITLING), jazyk audio (AUDIO LANG.), cíl vyhledávání kanálu (CHANNEL SEARCH TARGET), jazyk menu (MENU LANG. - pouze finština, dánština, švédština nebo angličtina) a přednastavené (PRESETS), tj přednastavené parametry podle země použití –

nenajdeme-li v nabídce požadovanou zemi, nastavíme GENERAL. Položka NATIONAL se nastavuje pro každý tuner (REC 1.3 a REC 4.6) zvlášť. V menu všeobecné nastavení (ADVANCED) nastavíme základní parametry, tzn formát obrazu (ASPECT RATIO) - 4:3 (letterbox) nebo 16:9, FORCE AUDIO CHANNEL - volba L nebo P kanálu při duálním vysílání - zvolte "DO NOT FORCE IN STEREO AUDIO PROGRAMMS". Další položkou v menu je QUALITY - zobrazení informací o signálu a RECEPTION - zobrazí se vstupní kanály, vstupní úrovně signálu, C/N a BER. Při volbě ANTENNA je zobrazen signál vstupní. Další nastavení - položka AUTO MUX SEARCH - automatické hledání multiplexů - v poloze ON, CHANNEL INDICATOR - trvalé zobrazení OSD informace na obrazovce nastavit OFF.

Nezapoměňte vždy opustit příslušnou tabulku najetím na položku RETURN, jinak zůstane trvale zobrazena. Při výstupu ze všech nabídek zmizí menu na přijímači a na displeji remodulátoru musí trvale svítit dvě žluté led diody - přítomnost bezchybného signálu.

## **Úloha**

- nakreslete schéma rozvodu STA pro 36 účastníků pro objekt se třemi vchody, 6-ti podlažích a dvěma účastníky na patře. Jako aktivní prvek bude použit remodulátor DIGAM

- seznamte se důkladně s manuálem a instrukcemi pro remodulátor DIGAM a jeho použití.

- zapojte vertikální rozvod STA na cvičné stěně "bytový dům" s remodulátorem DIGAM

- nastavte výstupní kanály modulátorů NOD vždy s jednokanálovou mezerou mezi sousedními programy, zkontrolujte signál antény a jeho úroveň, připojte ji k remodulátoru a proveďte jeho naladění.

- zkontrolujte výstupní úrovně ATV u nejbližšího a nejvzdálenějšího účastníka rozvodu, popřípadě dostavte pomocí RF LEVEL.

- obsaďte pozice vybranými programy, proveďte kontrolní měření a výsledky zapište do tabulky.

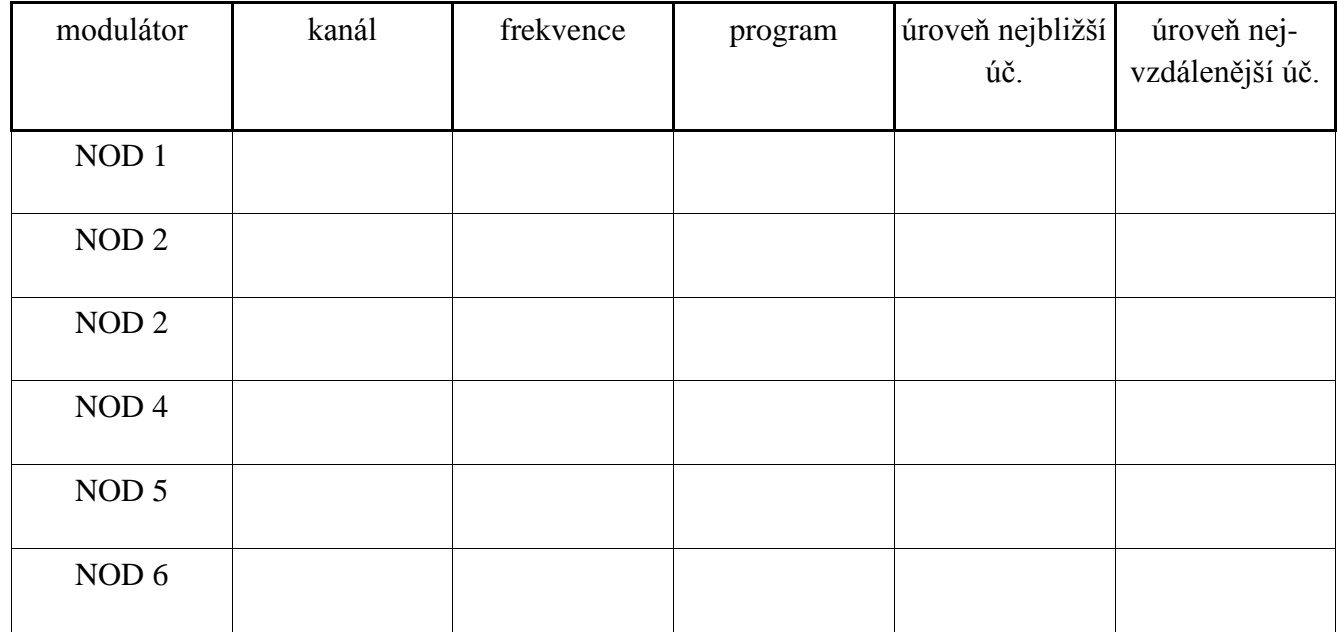